#### REQUESTING OPTIONS

# My library

Find my local healthcare library

# **Further options**

Request a journal article Reading lists Recent additions Request a book not in the catalogue

Click on one of the options on the catalogue homepage.

# You can use your library account to:

- Request literature searches
- Request journal articles from around the region
- ⇒ Request a book not held in Kent, **Surrey and Sussex libraries**

If a book is on loan you can also use your library account details to request it. Click on Place Hold next to the book details in the catalogue.

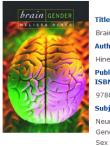

Publication Information: OUP, 2004

TSRN-

9780195084108

Neuropsychology

Gender Identity Sex Differentiation

The Library, Audrey Emerton Building, **Royal Sussex County Hospital** Brighton 01273 523300 bsuh.library@nhs.net

The Library. **Princess Royal Hospital** Haywards Heath 01444 441881 x5596 www.bsuh.nhs.uk

The Library, Sussex Education Centre. Mill View Hospital 01273 321984 x202587 @BrightonSx LKS

Select an Action

**Email** 

Print

Place Hold(s)

Add to My Lists

Last updated: March 2020

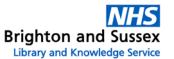

# The Library Catalogue - your online library account www.southeastlibrarysearch.nhs.uk

| Кs      | KSS Library &<br>Knowledge Services |      | SouthEastLibrarySearch Log In I My Lib |                       |           |                   |      | My Lists | &   @              |
|---------|-------------------------------------|------|----------------------------------------|-----------------------|-----------|-------------------|------|----------|--------------------|
|         |                                     | Home | My library                             | Further option        | ns Athens | Further resources | Help |          |                    |
| <b></b> | All Libraries                       | v    | All Fields                             | •                     |           |                   |      | Search   | Advanced<br>Search |
|         |                                     |      |                                        |                       |           |                   |      |          |                    |
|         |                                     |      |                                        |                       |           | ×                 |      |          |                    |
|         |                                     |      |                                        |                       |           |                   |      |          |                    |
|         |                                     |      | Library m                              | nembership<br>number: |           |                   |      |          |                    |
|         |                                     |      |                                        | PIN:                  |           |                   |      |          |                    |
|         |                                     |      |                                        | FIIN.                 |           |                   |      |          |                    |
|         |                                     |      |                                        |                       |           | Log In            |      |          |                    |

#### MANAGING YOUR LIBRARY ACCOUNT ONLINE

By logging into your account you can:

- Change your PIN
- Renew your book loans
- Request books that are on loan or in other libraries
- Request journal articles from other libraries
- Request literature searches

All you need is your library membership number and PIN, both of which were recorded on a card for you when you joined. If you don't have a PIN, please contact the library. Your library membership number is a 6-digit number preceded by either SBR, SBRP or MD.

> Brighton and Sussex NHS Library and Knowledge Service is part of Brighton and Sussex University Hospitals NHS Trust www.bsuh.nhs.uk/library

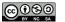

#### LOGGING INTO YOUR ACCOUNT

From the catalogue homepage <u>www.southeastlibrarysearch.nhs.uk</u>, click on *My Library Account*.

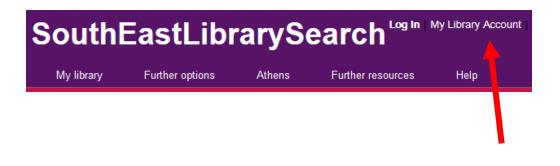

Enter your Library User ID (including the prefix SBR, SBRP or MD) and PIN.

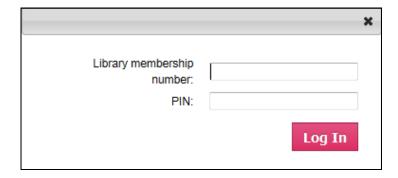

Contact the Library if you don't know your PIN or have problems logging in.

#### **ACCOUNT OPTIONS**

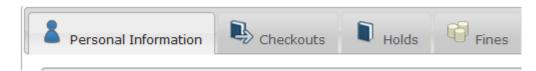

Click on the tabs to view and change your details or renew your books.

## **Changing your PIN number**

Click on *Change PIN* to change your pin number.

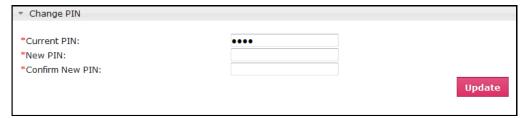

### Renewing your books

Click on the Checkouts tab and view your current checkouts, then select the items you want and click *Renew*.

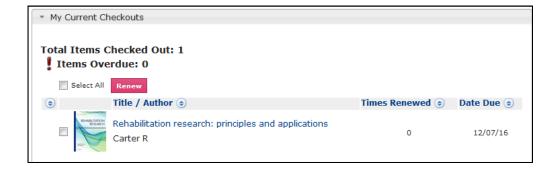